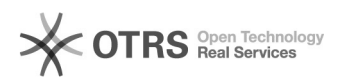

## Tutorial para configuração do e-mail da UFJF no Android

## 10/02/2023 04:18:03

*Keywords* android;e-mail;email

*Symptom (public)*

*Problem (public)*

*Solution (public)*

## **FAQ Article Print Category:** E-mail **Votes:** 0 **State:** public (all) **Result:** 0.00 % **Language:** pt\_BR **Last update:** 18:29:15 - 07/19/2022 (America/Sao\_Paulo)

Para configurar o uso do e-mail institucional em clientes de e-mail que não sejam o Gmail, siga as instruções do link a seguir, usando o seu usuário @ufjf.br sempre que solicitado.

[1]https://support.google.com/a/answer/9003945?hl=pt-bt

Atenção! Não é possível configurar o uso dos E-mails Organizacionais Delegados através de outros clientes de e-mail.

[1] https://support.google.com/a/answer/9003945?hl=pt-bt